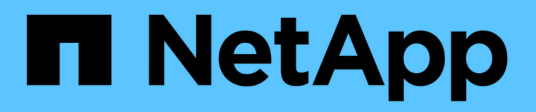

### **Esecuzione di operazioni di ripristino**

Snap Creator Framework

NetApp October 04, 2023

This PDF was generated from https://docs.netapp.com/it-it/snap-creatorframework/administration/task\_performing\_volume\_restore\_using\_the\_gui.html on October 04, 2023. Always check docs.netapp.com for the latest.

# **Sommario**

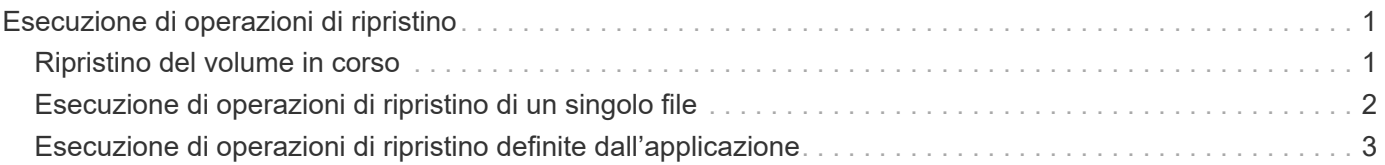

## <span id="page-2-0"></span>**Esecuzione di operazioni di ripristino**

È possibile eseguire operazioni di ripristino del volume, ripristino di un singolo file e ripristino definito dall'applicazione utilizzando la GUI di Snap Creator.

Se si utilizza SnapDrive per Windows, è necessario utilizzare SnapDrive per eseguire operazioni di ripristino, che devono essere eseguite al di fuori di Snap Creator.

## <span id="page-2-1"></span>**Ripristino del volume in corso**

È possibile eseguire un ripristino del volume utilizzando la GUI di Snap Creator.

- 1. Dal menu principale della GUI di Snap Creator, selezionare **Gestione** > **configurazioni**.
- 2. Dalla scheda **configurazioni**, nel riquadro **profili e configurazione**, selezionare il file di configurazione.
- 3. Selezionare **Action** > **Restore**.

La procedura guidata di ripristino viene visualizzata nel riquadro di destra.

- 4. Completare le pagine della procedura guidata di ripristino per eseguire il ripristino.
	- a. Nella pagina **Restore details** (Dettagli ripristino), selezionare il nome del controller/SVM, il nome del volume Restore (Ripristino), Policy (criterio) e Restore Snapshot copy name (Copia Snapshot di ripristino), quindi selezionare **Volume Restore** dall'elenco a discesa **Restore type** (tipo di ripristino).

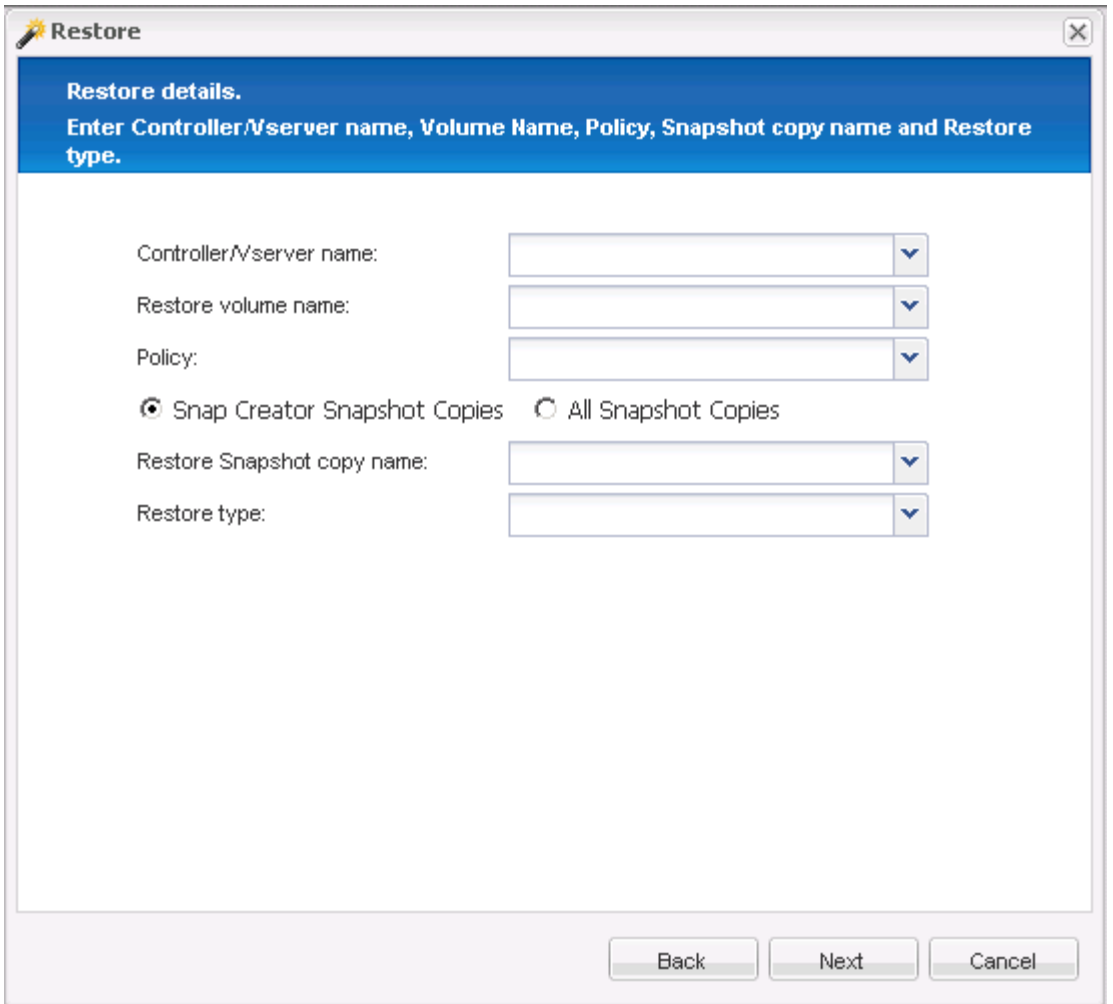

b. Esaminare il riepilogo, quindi fare clic su **fine**.

Viene visualizzato un messaggio di avviso che chiede se sono presenti altri elementi da ripristinare.

- 5. Fare clic su **No**, quindi su **OK** nella pagina di conferma del ripristino.
- 6. Nel riquadro **Console**, verificare che il ripristino sia stato completato correttamente visualizzando i messaggi.

### <span id="page-3-0"></span>**Esecuzione di operazioni di ripristino di un singolo file**

È possibile eseguire operazioni di ripristino di un singolo file utilizzando la GUI di Snap Creator.

- 1. Dal menu principale della GUI di Snap Creator, selezionare **Gestione** > **configurazioni**.
- 2. Dalla scheda configurazioni nel riquadro profili e configurazione, selezionare il file di configurazione.
- 3. Selezionare **Action** > **Restore**.

La procedura guidata di ripristino si apre nel riquadro di destra.

- 4. Completare la procedura guidata di ripristino:
	- a. Nella sezione "Restore details" (Dettagli ripristino), selezionare un nome di controller o Vserver, un nome di volume di ripristino, un criterio e un nome di copia Snapshot di ripristino, quindi selezionare

**Single file Restore** dall'elenco Restore type (tipo di ripristino).

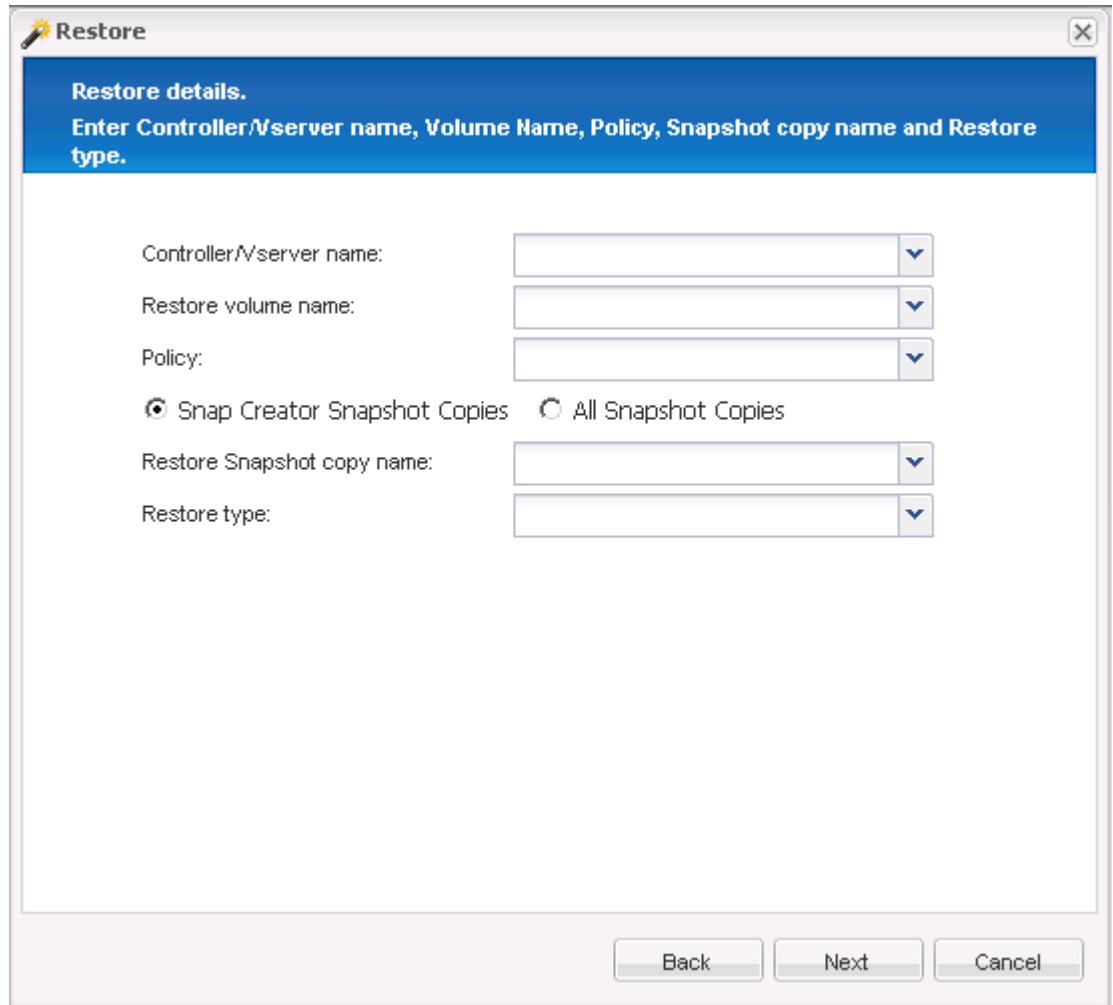

- b. Selezionare i file da ripristinare.
- c. Selezionare la posizione in cui ripristinare i file.
- d. Esaminare il riepilogo e fare clic su **fine**.

Viene visualizzato un messaggio di avviso che chiede se sono presenti altri elementi da ripristinare.

- 5. Fare clic su **No** se non sono presenti altri elementi da ripristinare, quindi fare clic su **OK** nella pagina di conferma del ripristino.
- 6. Nel pannello della console, verificare che i file selezionati siano stati ripristinati correttamente esaminando i messaggi visualizzati.

#### <span id="page-4-0"></span>**Esecuzione di operazioni di ripristino definite dall'applicazione**

Se si utilizzano plug-in VMware, KVM e Xen, è possibile eseguire operazioni di ripristino definite dall'applicazione utilizzando l'interfaccia grafica di Snap Creator.

In alcuni ambienti VMware, le operazioni di ripristino possono richiedere molto tempo. In questi casi, è possibile utilizzare la CLI di Snap Creator o impostare due agenti: Uno per il backup e l'altro per il ripristino.

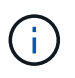

Le operazioni di ripristino VMware che utilizzano la GUI sono supportate solo per Snap Creator Agent.

- 1. Dal menu principale della GUI di Snap Creator, selezionare **Gestione** > **configurazioni**.
- 2. Dalla scheda **configurazioni**, nel riquadro profili e configurazione, selezionare il file di configurazione.
- 3. Selezionare **Action** > **Restore**.

La finestra di dialogo Application Defined Restore (Ripristino definito dall'applicazione) viene visualizzata nel riquadro di destra.

4. Inserire i dettagli del ripristino e fare clic su **OK**:

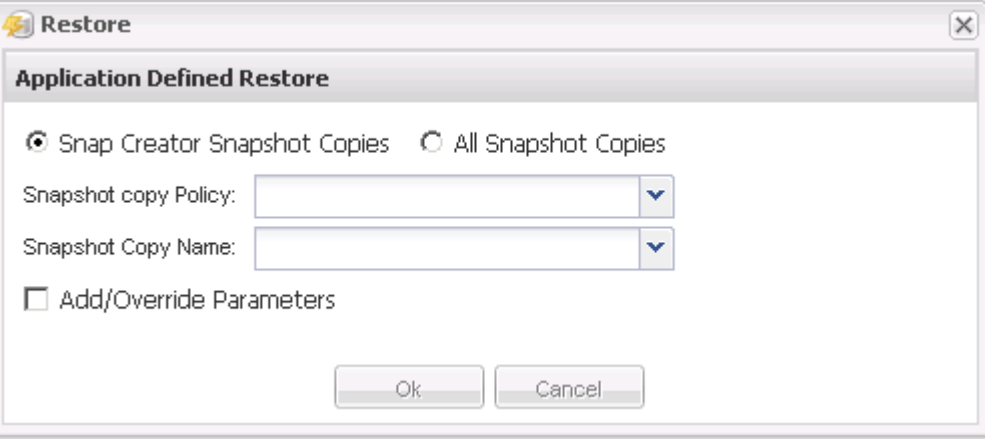

#### **Informazioni sul copyright**

Copyright © 2023 NetApp, Inc. Tutti i diritti riservati. Stampato negli Stati Uniti d'America. Nessuna porzione di questo documento soggetta a copyright può essere riprodotta in qualsiasi formato o mezzo (grafico, elettronico o meccanico, inclusi fotocopie, registrazione, nastri o storage in un sistema elettronico) senza previo consenso scritto da parte del detentore del copyright.

Il software derivato dal materiale sottoposto a copyright di NetApp è soggetto alla seguente licenza e dichiarazione di non responsabilità:

IL PRESENTE SOFTWARE VIENE FORNITO DA NETAPP "COSÌ COM'È" E SENZA QUALSIVOGLIA TIPO DI GARANZIA IMPLICITA O ESPRESSA FRA CUI, A TITOLO ESEMPLIFICATIVO E NON ESAUSTIVO, GARANZIE IMPLICITE DI COMMERCIABILITÀ E IDONEITÀ PER UNO SCOPO SPECIFICO, CHE VENGONO DECLINATE DAL PRESENTE DOCUMENTO. NETAPP NON VERRÀ CONSIDERATA RESPONSABILE IN ALCUN CASO PER QUALSIVOGLIA DANNO DIRETTO, INDIRETTO, ACCIDENTALE, SPECIALE, ESEMPLARE E CONSEQUENZIALE (COMPRESI, A TITOLO ESEMPLIFICATIVO E NON ESAUSTIVO, PROCUREMENT O SOSTITUZIONE DI MERCI O SERVIZI, IMPOSSIBILITÀ DI UTILIZZO O PERDITA DI DATI O PROFITTI OPPURE INTERRUZIONE DELL'ATTIVITÀ AZIENDALE) CAUSATO IN QUALSIVOGLIA MODO O IN RELAZIONE A QUALUNQUE TEORIA DI RESPONSABILITÀ, SIA ESSA CONTRATTUALE, RIGOROSA O DOVUTA A INSOLVENZA (COMPRESA LA NEGLIGENZA O ALTRO) INSORTA IN QUALSIASI MODO ATTRAVERSO L'UTILIZZO DEL PRESENTE SOFTWARE ANCHE IN PRESENZA DI UN PREAVVISO CIRCA L'EVENTUALITÀ DI QUESTO TIPO DI DANNI.

NetApp si riserva il diritto di modificare in qualsiasi momento qualunque prodotto descritto nel presente documento senza fornire alcun preavviso. NetApp non si assume alcuna responsabilità circa l'utilizzo dei prodotti o materiali descritti nel presente documento, con l'eccezione di quanto concordato espressamente e per iscritto da NetApp. L'utilizzo o l'acquisto del presente prodotto non comporta il rilascio di una licenza nell'ambito di un qualche diritto di brevetto, marchio commerciale o altro diritto di proprietà intellettuale di NetApp.

Il prodotto descritto in questa guida può essere protetto da uno o più brevetti degli Stati Uniti, esteri o in attesa di approvazione.

LEGENDA PER I DIRITTI SOTTOPOSTI A LIMITAZIONE: l'utilizzo, la duplicazione o la divulgazione da parte degli enti governativi sono soggetti alle limitazioni indicate nel sottoparagrafo (b)(3) della clausola Rights in Technical Data and Computer Software del DFARS 252.227-7013 (FEB 2014) e FAR 52.227-19 (DIC 2007).

I dati contenuti nel presente documento riguardano un articolo commerciale (secondo la definizione data in FAR 2.101) e sono di proprietà di NetApp, Inc. Tutti i dati tecnici e il software NetApp forniti secondo i termini del presente Contratto sono articoli aventi natura commerciale, sviluppati con finanziamenti esclusivamente privati. Il governo statunitense ha una licenza irrevocabile limitata, non esclusiva, non trasferibile, non cedibile, mondiale, per l'utilizzo dei Dati esclusivamente in connessione con e a supporto di un contratto governativo statunitense in base al quale i Dati sono distribuiti. Con la sola esclusione di quanto indicato nel presente documento, i Dati non possono essere utilizzati, divulgati, riprodotti, modificati, visualizzati o mostrati senza la previa approvazione scritta di NetApp, Inc. I diritti di licenza del governo degli Stati Uniti per il Dipartimento della Difesa sono limitati ai diritti identificati nella clausola DFARS 252.227-7015(b) (FEB 2014).

#### **Informazioni sul marchio commerciale**

NETAPP, il logo NETAPP e i marchi elencati alla pagina<http://www.netapp.com/TM> sono marchi di NetApp, Inc. Gli altri nomi di aziende e prodotti potrebbero essere marchi dei rispettivi proprietari.